## **PIN Numbers Look Up Instructions:**

1. Log into to your online account.

If you are using a phone or tablet switch it to desktop view before logging in.

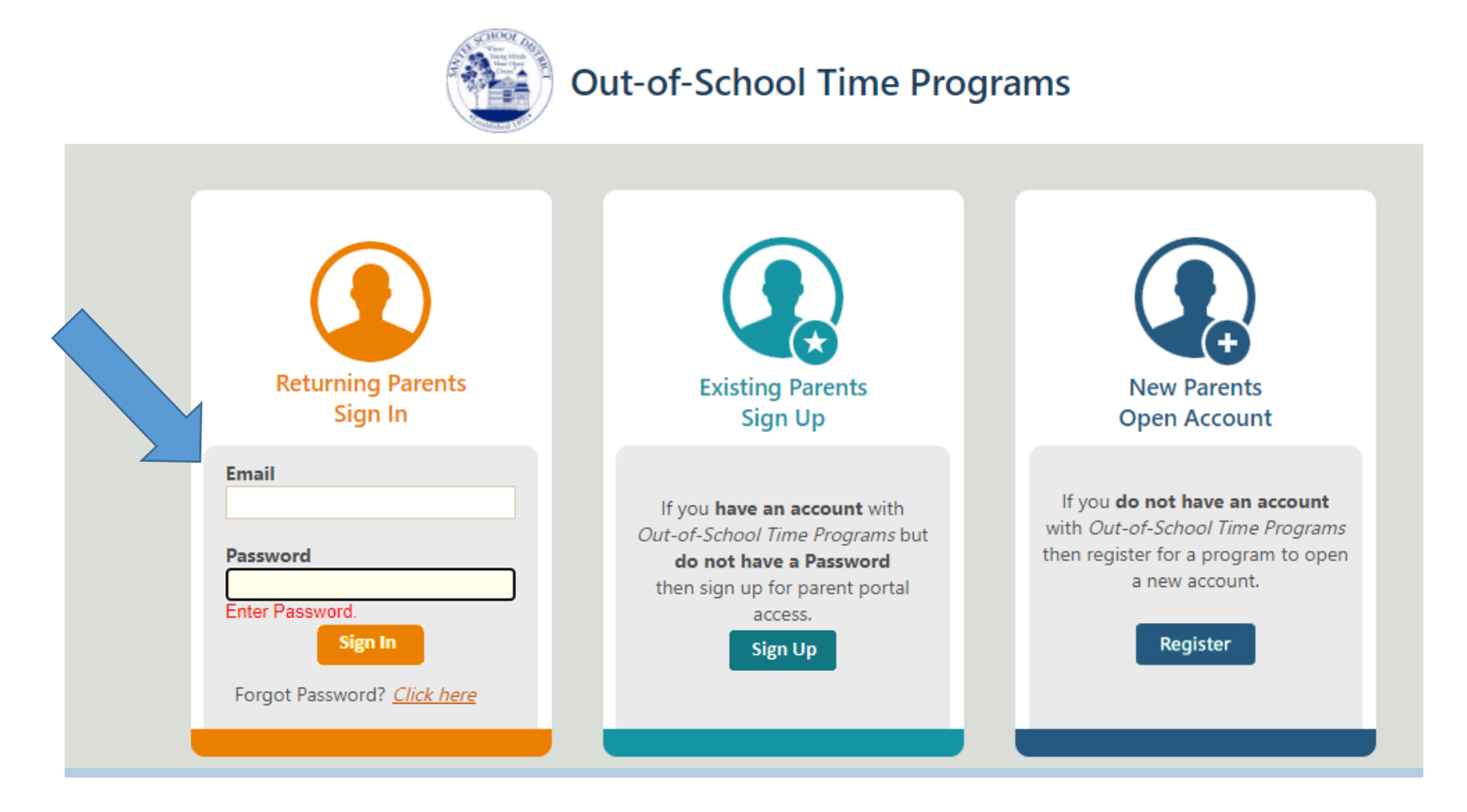

2. Once logged in look to the upper right for "My Account" and click.

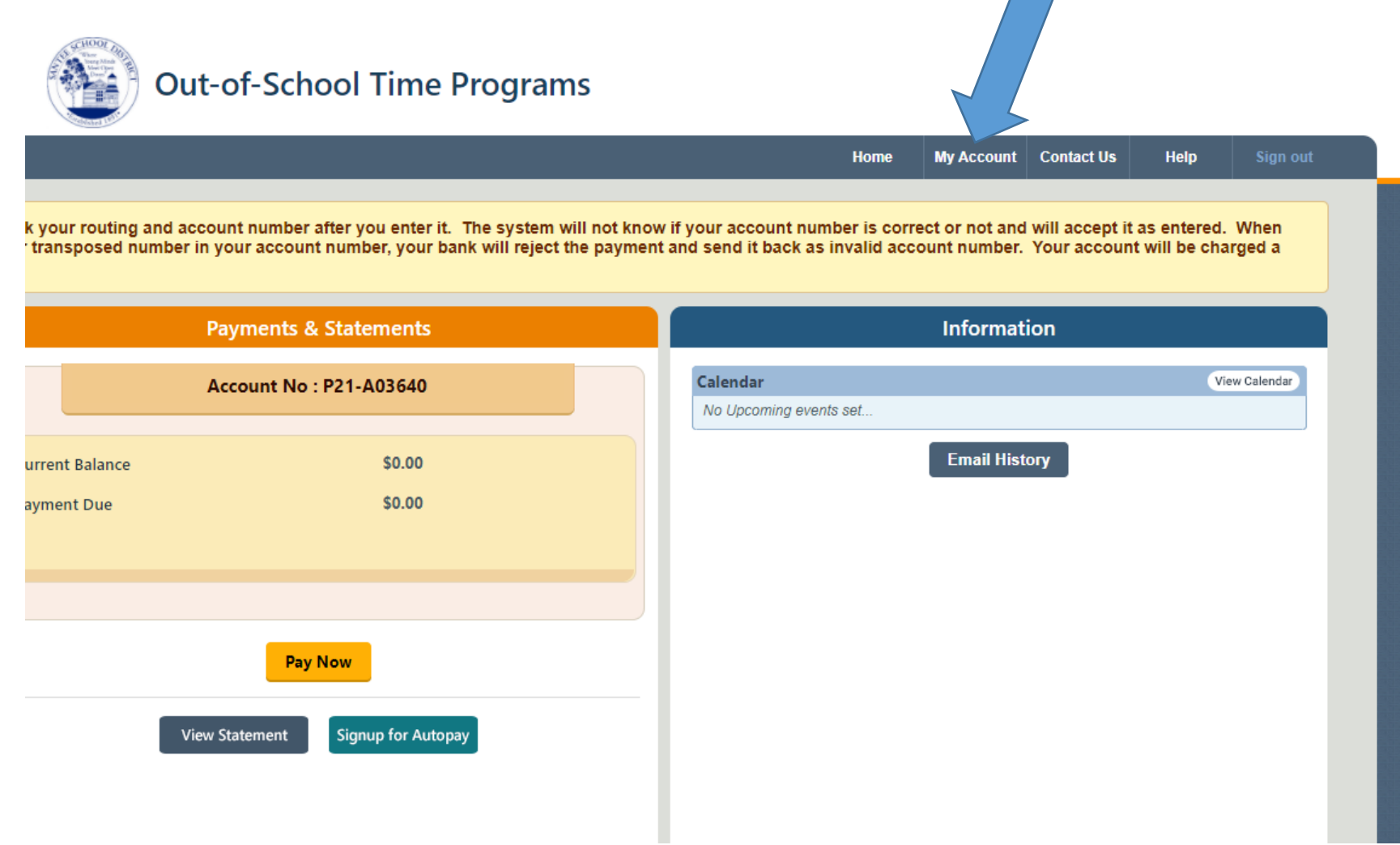

**3.** Then select "Change" in the individual's box whose PIN number you would like to look up.

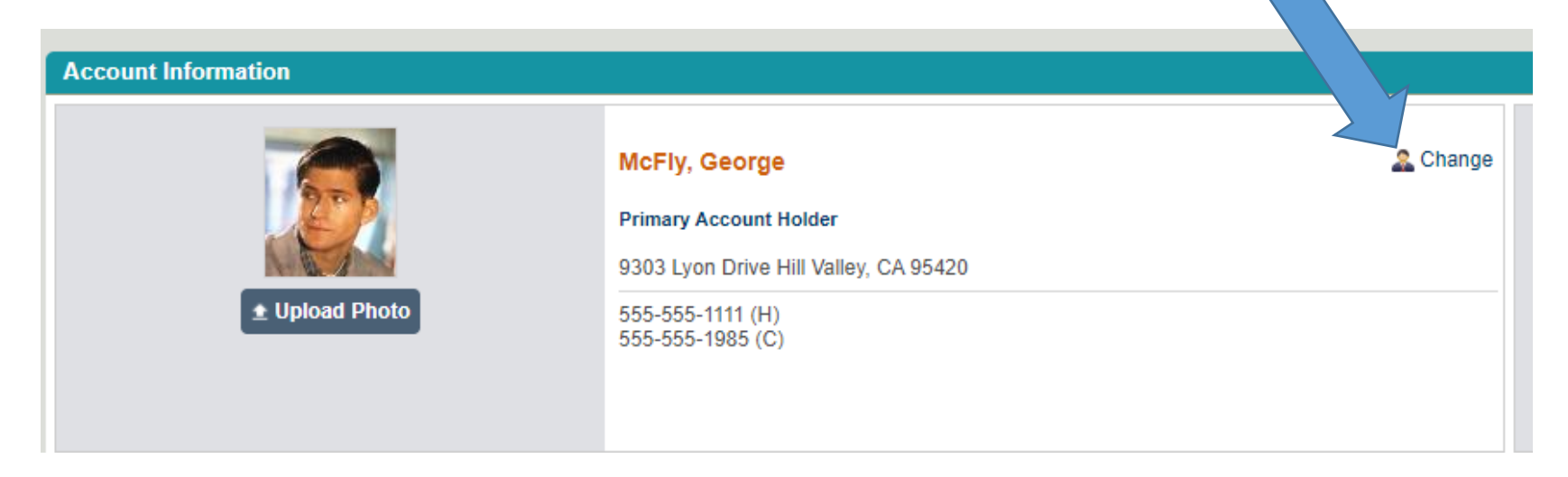

4. Then you will see the PIN number, which you can also change as well if you would like to do so.

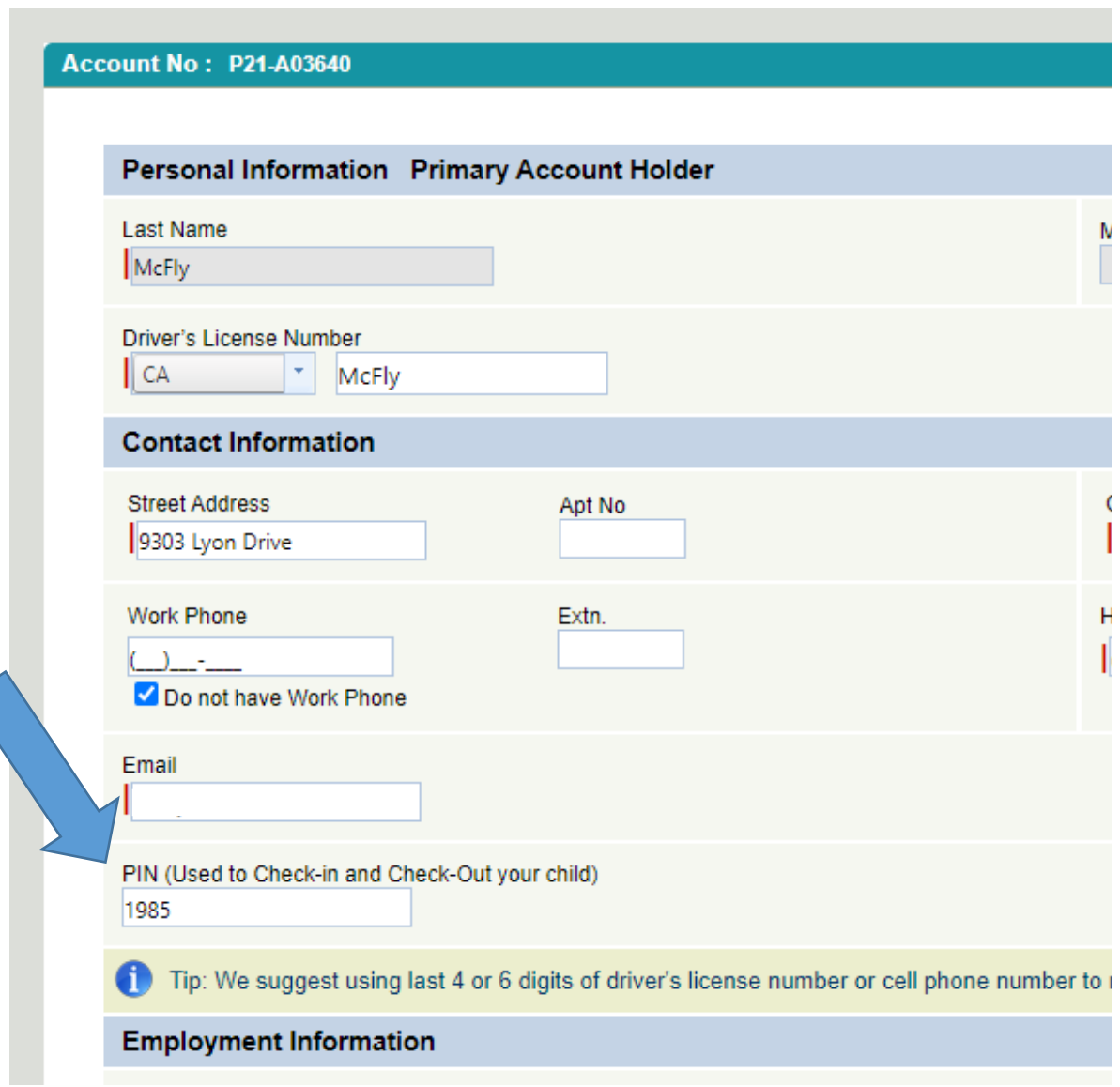